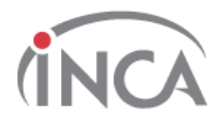

## **ACIDENTE DE TRABALHO COM MATERIAL BIOLÓGICO**

**Os acidentes de trabalho com sangue e outros fluidos potencialmente contaminados devem ser tratados como casos de emergência médica.**

Siga o passo a passo para notificação no **sistema de registro** do acidente de trabalho com material biológico.

▪ Acesse o sistema na intranet INCA: *Acidente de Trabalho/Acidentes de trabalho COM material biológico/ Link para notificação.*

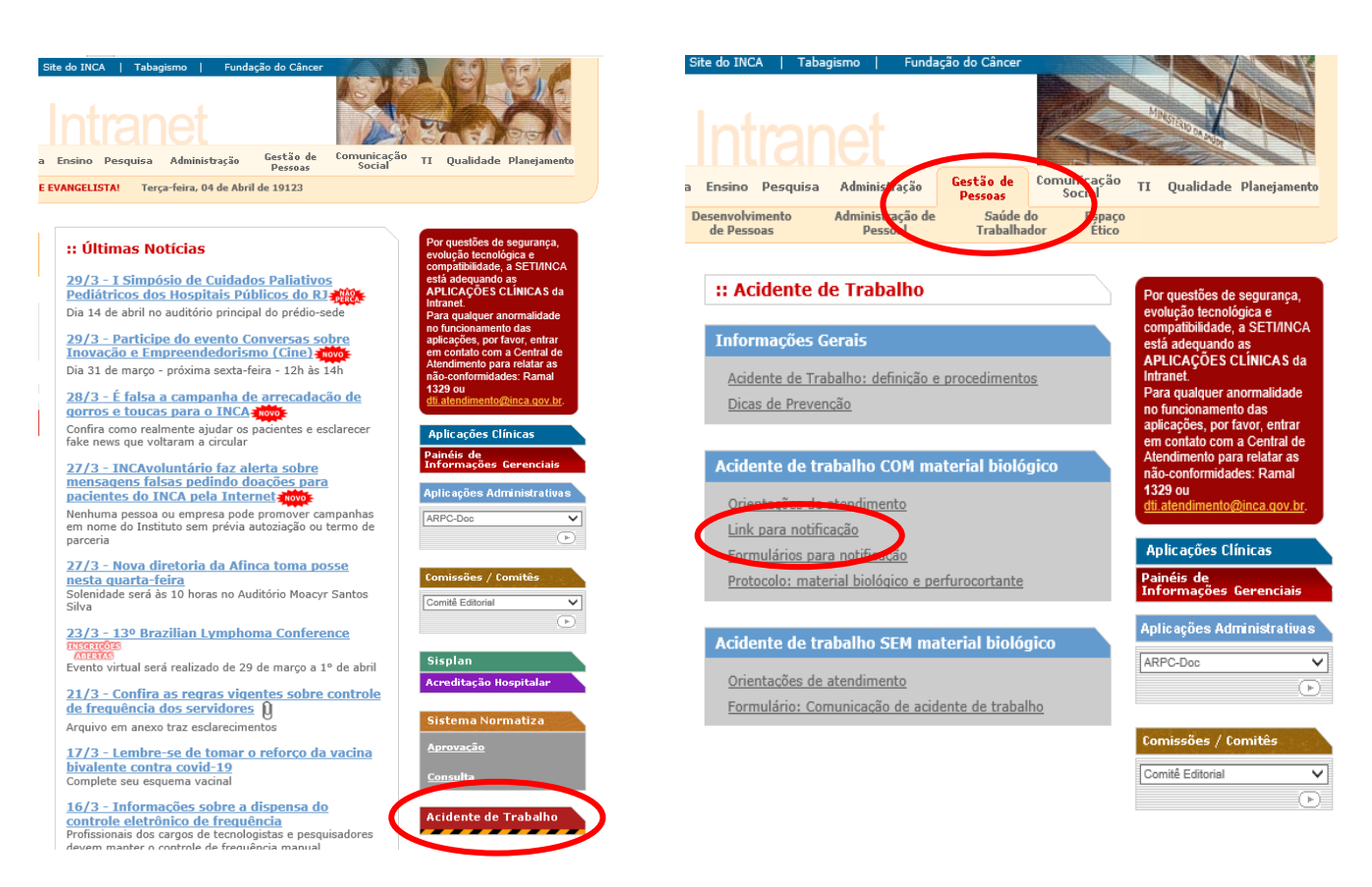

- Para acessar ao sistema é necessário ter login e senha. Se você não possui, solicite ao médico responsável pelo plantão do Serviço de Pronto Atendimento/SPA.
- Ao entrar no sistema clique em notificação de acidentes com material biológico aba incluir a notificação.
- Preencha os campos IDENTIFICAÇÃO DO ACIDENTADO: dados do profissional acidentado;

DADOS DA NOTIFICAÇÃO: relato do acidentado, clique nas opções disponíveis no sistema;

MENSAGEM: estará descrito o protocolo de exames e acompanhamentos a ser solicitados para o acidentado e para o paciente fonte (se identificado);

GRAVAR: após o preenchimento dos dados;

BANCO DE SANGUE/AVALIAÇÃO DO BANCO DE SANGUE: o médico inclui no sistema os resultados dos testes rápidos que foram feitos na hora. Atenção as informações da fonte e do acidentado.

Após a entrega dos tubos de sangue no banco de sangue, o acidentado retorna a emergência para concluir a notificação;

GRAVAR: salvar as informações no sistema;

CONCLUIR NOTIFICAÇÃO

NOTIFICAÇÕES ENCONTRADAS PARA A EMERGENCIA/ NOME DO ACIDENTADO: Nesta página estará as informações dos exames solicitados e os resultados dos testes rápidos;

MENSAGEM DA CONCLUSÃO: protocolo a ser seguido pelo acidentado;

CONCLUIR: uma caixa abrirá para a impressão da receita médica e do formulário de solicitação de medicamentos de profilaxia.

- Com a receita, o acidentado direciona-se à farmácia para retirar a medicação respectiva e ingeri-la imediatamente.
- O protocolo a ser seguido pode variar de acordo com a descrição das características do acidente e de seus envolvidos. Fique atento ao campo **mensagem** na aba **incluir a notificação** e siga as orientações descritas.
- Oriente o trabalhador, após atendimento médico, para preencher, juntamente com sua chefia, o formulário: Comunicação de Acidente de Trabalho - CAT. O formulário da CAT está disponível na intranet em Gestão de Pessoas/Saúde do Trabalhador/Acidente de Trabalho.
- Informe ao trabalhador, que após o preenchimento da CAT, ele deve entrar em contato com a Divisão de Saúde do Trabalhador (DISAT) para agendar o registro do acidente (ramais para agendamento: 3207-5849/5861/5846/5843).